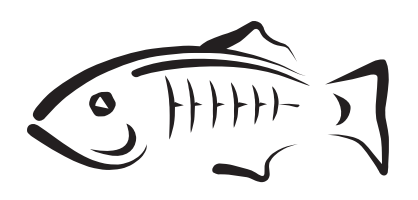

## **Open Message Queue**

Release Notes Release 5.1.1

September 2017

This book describes new features, compatibility issues, and existing bugs for the Message Queue 5.1.1, 5.1 and earlier releases.

Open Message Queue Release Notes, Release 5.1.1

Copyright © 2013, 2017 Oracle and/or its affiliates. All rights reserved.

This software and related documentation are provided under a license agreement containing restrictions on use and disclosure and are protected by intellectual property laws. Except as expressly permitted in your license agreement or allowed by law, you may not use, copy, reproduce, translate, broadcast, modify, license, transmit, distribute, exhibit, perform, publish, or display any part, in any form, or by any means. Reverse engineering, disassembly, or decompilation of this software, unless required by law for interoperability, is prohibited.

The information contained herein is subject to change without notice and is not warranted to be error-free. If you find any errors, please report them to us in writing.

If this is software or related documentation that is delivered to the U.S. Government or anyone licensing it on behalf of the U.S. Government, the following notice is applicable:

U.S. GOVERNMENT RIGHTS Programs, software, databases, and related documentation and technical data delivered to U.S. Government customers are "commercial computer software" or "commercial technical data" pursuant to the applicable Federal Acquisition Regulation and agency-specific supplemental regulations. As such, the use, duplication, disclosure, modification, and adaptation shall be subject to the restrictions and license terms set forth in the applicable Government contract, and, to the extent applicable by the terms of the Government contract, the additional rights set forth in FAR 52.227-19, Commercial Computer Software License (December 2007). Oracle America, Inc., 500 Oracle Parkway, Redwood City, CA 94065.

This software or hardware is developed for general use in a variety of information management applications. It is not developed or intended for use in any inherently dangerous applications, including applications that may create a risk of personal injury. If you use this software or hardware in dangerous applications, then you shall be responsible to take all appropriate fail-safe, backup, redundancy, and other measures to ensure its safe use. Oracle Corporation and its affiliates disclaim any liability for any damages caused by use of this software or hardware in dangerous applications.

Oracle and Java are registered trademarks of Oracle and/or its affiliates. Other names may be trademarks of their respective owners.

Intel and Intel Xeon are trademarks or registered trademarks of Intel Corporation. All SPARC trademarks are used under license and are trademarks or registered trademarks of SPARC International, Inc. AMD, Opteron, the AMD logo, and the AMD Opteron logo are trademarks or registered trademarks of Advanced Micro Devices. UNIX is a registered trademark of The Open Group.

This software or hardware and documentation may provide access to or information on content, products, and services from third parties. Oracle Corporation and its affiliates are not responsible for and expressly disclaim all warranties of any kind with respect to third-party content, products, and services. Oracle Corporation and its affiliates will not be responsible for any loss, costs, or damages incurred due to your access to or use of third-party content, products, or services.

# **Preface**

This book provides information about concepts and procedures for developing Java messaging applications (Java clients) that work with Message Queue.

This preface consists of the following sections:

- **[Documentation Conventions](#page-2-0)**
- **[Related Documentation](#page-4-0)**
- **[Documentation](#page-6-1)**
- [Documentation Accessibility](#page-6-0)

## <span id="page-2-0"></span>**Documentation Conventions**

This section describes the following conventions used in Message Queue documentation:

- [Typographic Conventions](#page-2-1)
- [Symbol Conventions](#page-3-0)
- **[Shell Prompt Conventions](#page-3-1)**
- **[Directory Variable Conventions](#page-3-2)**

## <span id="page-2-1"></span>**Typographic Conventions**

The following table describes the typographic conventions that are used in this book.

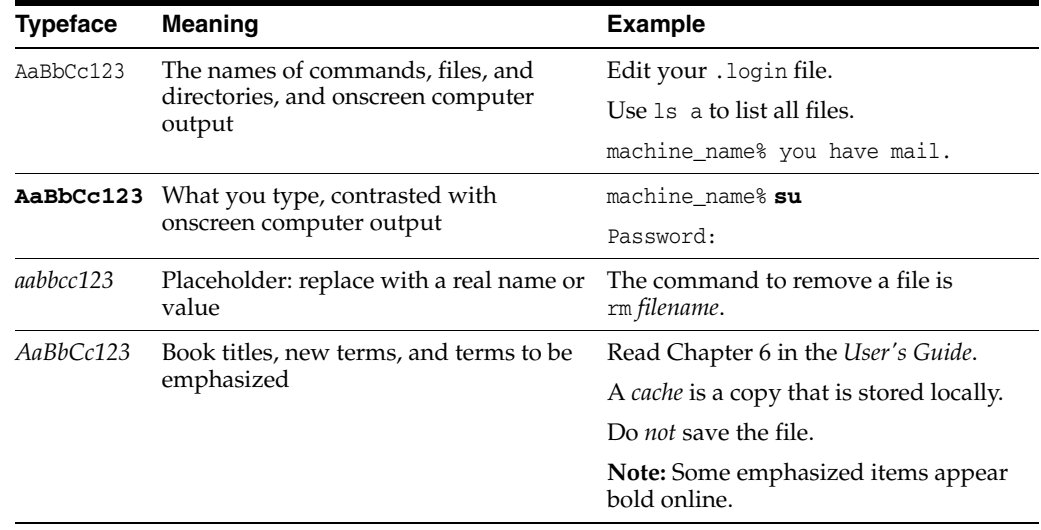

## <span id="page-3-0"></span>**Symbol Conventions**

The following table explains symbols that might be used in this book.

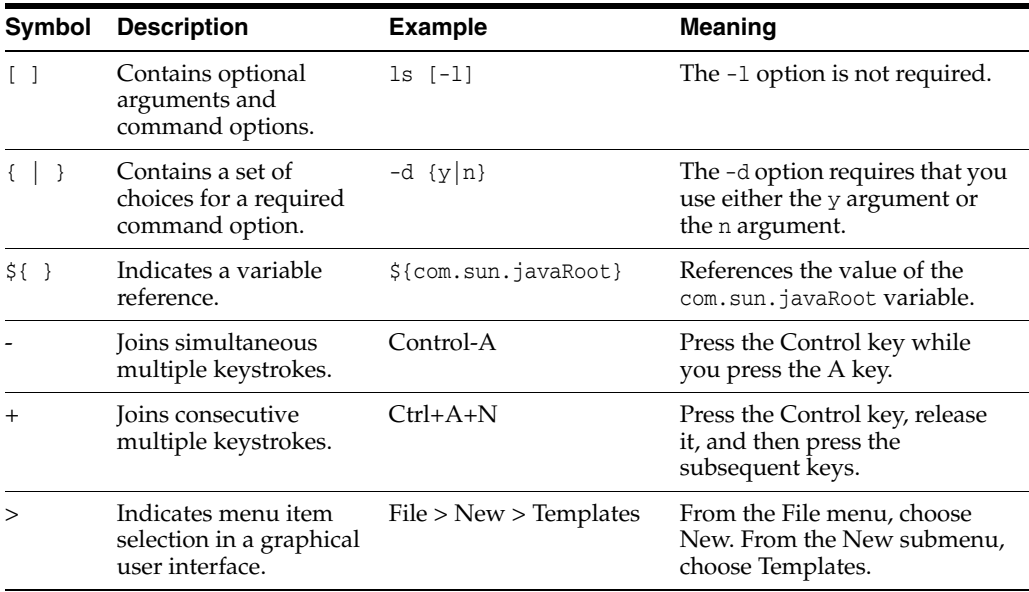

## <span id="page-3-1"></span>**Shell Prompt Conventions**

The following table shows the conventions used in Message Queue documentation for the default UNIX system prompt and superuser prompt for the C shell, Bourne shell, Korn shell, and for the Windows operating system.

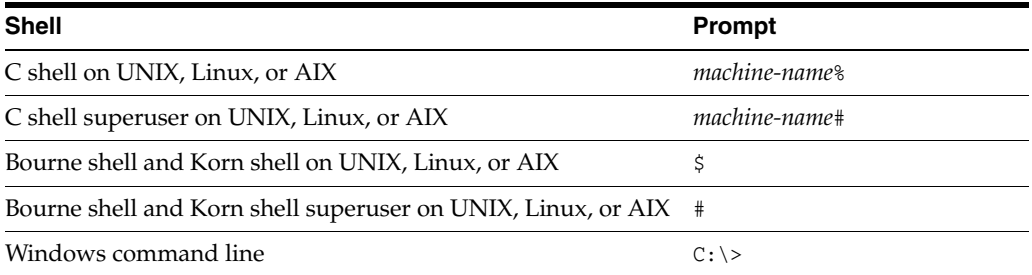

## <span id="page-3-2"></span>**Directory Variable Conventions**

Message Queue documentation makes use of three directory variables; two of which represent environment variables needed by Message Queue. (How you set the environment variables varies from platform to platform.)

The following table describes the directory variables that might be found in this book and how they are used. Some of these variables refer to the directory *mqInstallHome*, which is the directory where Message Queue is installed to when using the installer or unzipped to when using a zip-based distribution.

**Note:** In this book, directory variables are shown without platform-specific environment variable notation or syntax (such as \$IMQ\_HOME on UNIX). Non-platform-specific path names use UNIX directory separator (/) notation.

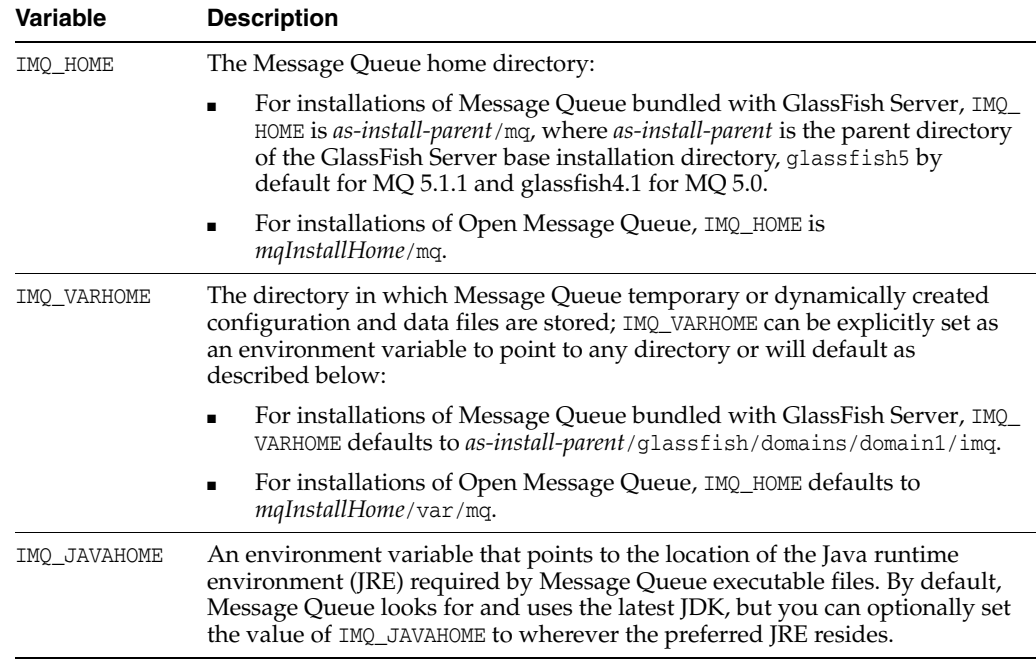

# <span id="page-4-0"></span>**Related Documentation**

The information resources listed in this section provide further information about Message Queue in addition to that contained in this manual. The section covers the following resources:

- [Message Queue Documentation Set](#page-4-1)
- [Java Message Service \(JMS\) Specification](#page-5-0)
- [JavaDoc](#page-5-1)
- [Example Client Applications](#page-5-2)
- [Online Help](#page-5-3)

## <span id="page-4-1"></span>**Message Queue Documentation Set**

The documents that constitute the Message Queue documentation set are listed in the following table in the order in which you might normally use them. These documents are available at https://javaee.github.io/openmq/Documentation.html.

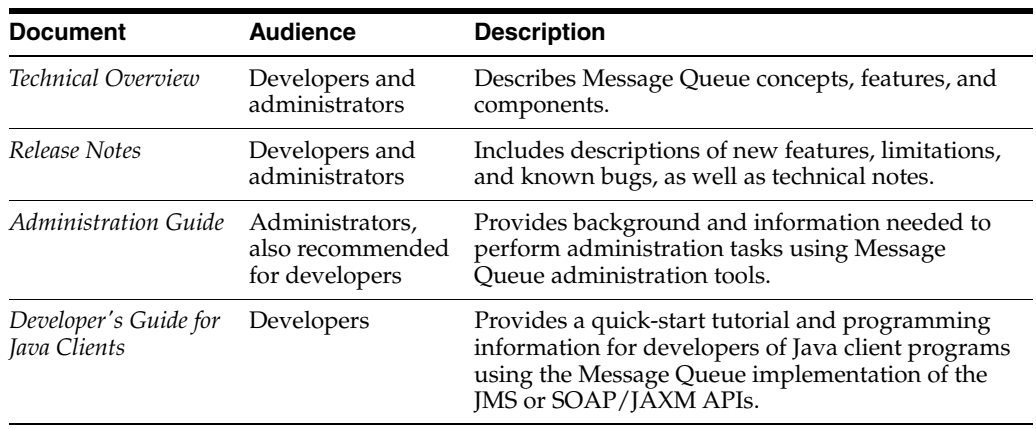

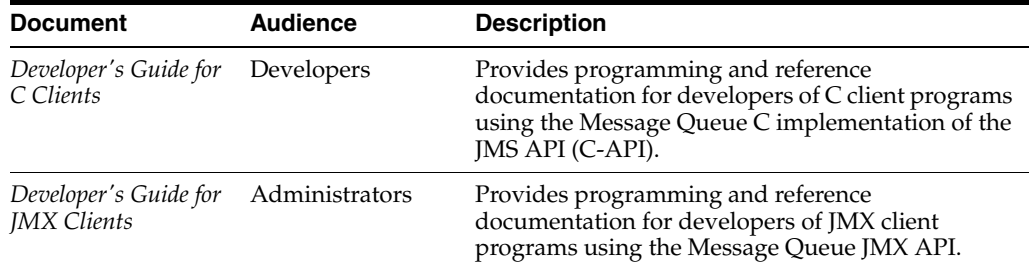

## <span id="page-5-0"></span>**Java Message Service (JMS) Specification**

The Message Queue message service conforms to the Java Message Service (JMS) application programming interface, described in the *Java Message Service Specification.* This document can be found at the URL

https://javaee.github.io/jms-spec/.

## <span id="page-5-1"></span>**JavaDoc**

JMS and Message Queue API documentation in JavaDoc format is included in Message Queue installations at IMQ\_HOME/javadoc/index.html. This documentation can be viewed in any HTML browser. It includes standard JMS API documentation as well as Message Queue-specific APIs.

## <span id="page-5-2"></span>**Example Client Applications**

Message Queue provides a number of example client applications to assist developers.

#### **Example Java Client Applications**

Example Java client applications are included in Message Queue installations at IMQ HOME/examples. See the README files located in this directory and its subdirectories for descriptive information about the example applications.

## **Example C Client Programs**

Example C client applications are included in Message Queue installations at IMQ\_ HOME/examples/C. See the README files located in this directory and its subdirectories for descriptive information about the example applications.

For 5.1 and 5.1.1: Example C client applications are available in MQ source code bundles at https://github.com/javaee/openmq/releases

## **Example JMX Client Programs**

Example Java Management Extensions (JMX) client applications are included in Message Queue installations at  $IMQ$  HOME/examples/jmx. See the README files located in this directory and its subdirectories for descriptive information about the example applications.

## <span id="page-5-3"></span>**Online Help**

Online help is available for the Message Queue command line utilities; for details, see "Command Line Reference" in *Open Message Queue Administration Guide*. The Message Queue graphical user interface (GUI) administration tool, the Administration Console, also includes a context-sensitive help facility; for details, see "Administration Console Online Help" in *Open Message Queue Administration Guide*.

# <span id="page-6-1"></span>**Documentation**

For additional information see:

■ Documentation

# <span id="page-6-0"></span>**Documentation Accessibility**

For information about Oracle's commitment to accessibility, visit the Oracle Accessibility Program website at http://www.oracle.com/pls/topic/lookup?ctx=acc&id=docacc.

## **Access to Oracle Support**

Oracle customers have access to electronic support through My Oracle Support. For information, visit

http://www.oracle.com/pls/topic/lookup?ctx=acc&id=info or visit http://www.oracle.com/pls/topic/lookup?ctx=acc&id=trs if you are hearing impaired.

# **1**

# <sup>1</sup>**Release Notes**

These release notes contain important information available at the time of release of Message Queue 5.1.1. New features and enhancements, known issues and limitations, and other information are addressed here. Read this document before you begin using Message Queue 5.1.1.

The most up-to-date version of these release notes can be found at https://javaee.github.io/openmq/Documentation.html

Check the web site prior to installing and setting up your software and then periodically thereafter to view the most up-to-date release notes and product.

These release notes contain the following sections:

- **[Release Notes Revision History](#page-9-0)**
- [About Message Queue 5.1.1](#page-9-1)
- [Message Queue 5.1 Supported Platforms and Components](#page-10-0)
- [Bugs Fixed in Message Queue 5.1.1](#page-10-1)
- [About Message Queue 5.1](#page-10-2)
- [New Features in Message Queue 5.1](#page-11-0)
- [Bugs Fixed in Message Queue 5.1](#page-12-2)
- [Features to be Deprecated in a Future Release](#page-13-0)
- **[Installation](#page-12-1)**
- **[Compatibility Considerations](#page-12-0)**
- [Known Issues and Limitations](#page-13-1)
- [Redistributable Files](#page-16-0)
- **[Additional Resources](#page-16-1)**
- [New Features in Previous Message Queue 5.0](#page-17-0)
- [New Features in Previous Message Queue 4 Releases](#page-18-0)

Third-party URLs are referenced in this document and provide additional, related information.

Oracle is not responsible for the availability of third-party Web sites mentioned in this document. Oracle does not endorse and is not responsible or liable for any content, advertising, products, or other materials that are available on or through such sites or resources. Oracle will not be responsible or liable for any actual or alleged damage or loss caused by or in connection with the use of or reliance on any such content, goods, or services that are available on or through such sites or resources.

# <span id="page-9-0"></span>**Release Notes Revision History**

The following table lists the dates for all 4.x and 5.x releases of the Message Queue product and describes the changes in this document associated with each release.

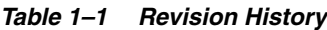

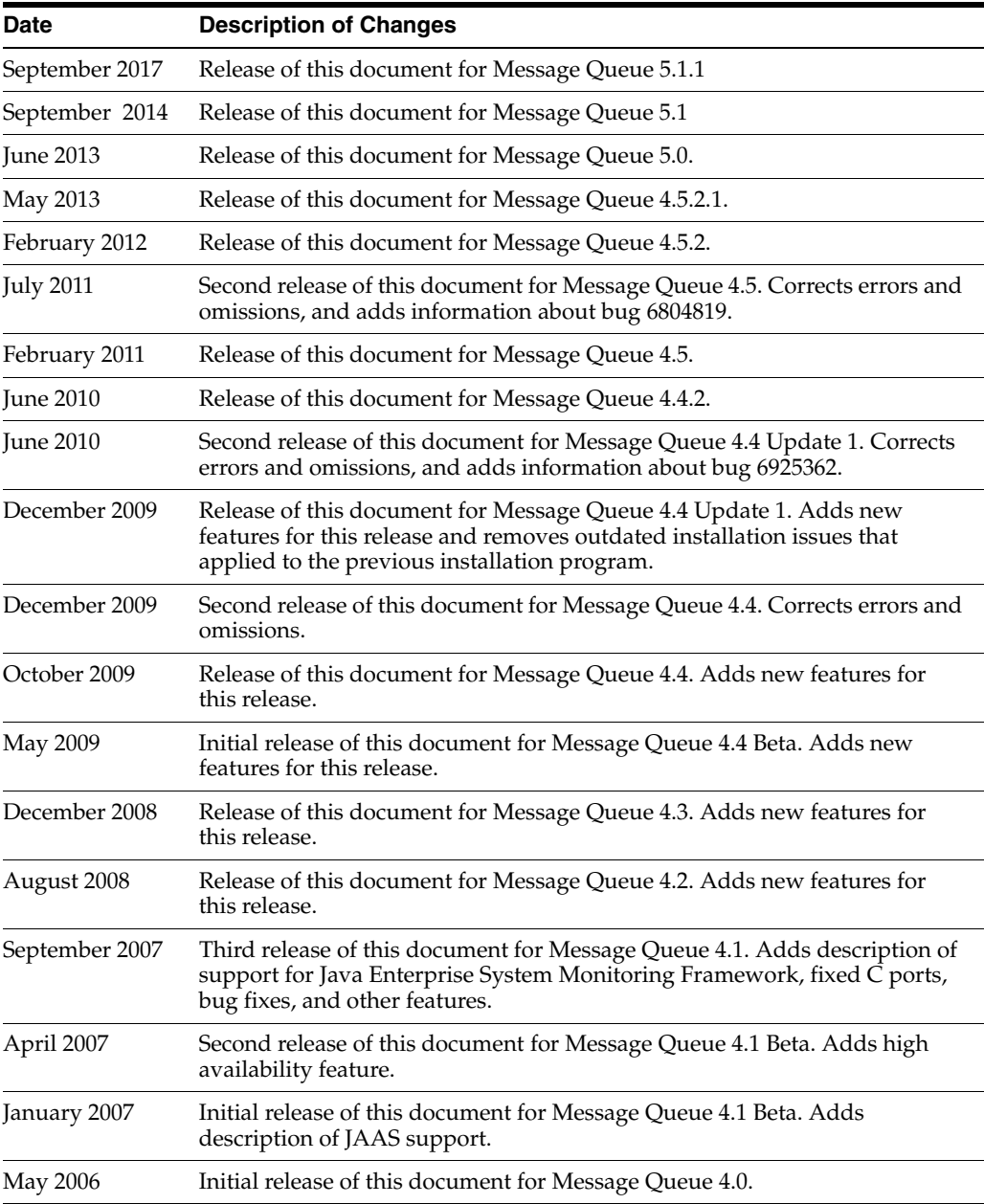

## <span id="page-9-1"></span>**About Message Queue 5.1.1**

Message Queue is a full-featured message service that provides reliable, asynchronous messaging in conformance with the Java Messaging Specification (JMS). Message Queue 5.1.1 conforms to JMS 2.0.1 and is integrated into GlassFish 5.0 which conforms to the Java Platform, Enterprise Edition 8 Specification (Java EE 8). In addition, Message Queue provides features that go beyond the JMS specification to meet the needs of large-scale enterprise deployments.

Message Queue 5.1.1 is an incremental release participating in the 5.0 release of GlassFish Server. Message Queue 5.1.1 can also be downloaded from https://javaee.github.io/openmq/Downloads.html

Unlike previous releases of Message Queue, the Message Queue 5.1.1 binary release does not include the C-API library although the C-API source code is available at https://github.com/javaee/openmq

## <span id="page-10-1"></span>**Bugs Fixed in Message Queue 5.1.1**

The following table lists the bugs fixed in Message Queue 5.1.1. Some of these issues are marked with "(OpenMQ)", which indicates the issue was reported in the issue tracker of the Open Message Queue open source project upon which Oracle GlassFish Server Message Queue is based.

The following table lists the bugs fixed in Message Queue 5.1.1

| <b>Bug</b> | <b>Description</b>                                                               |
|------------|----------------------------------------------------------------------------------|
| 20402088   | Broker HA monitor thread should be daemon thread                                 |
| 19906529   | Cluster listener thread exit when rogue client send pkt with huge pkt size field |
| 12296963   | Fix for Sybase "INCORRECT SYNTAX NEAR THE KEYWORD 'UNION'                        |

*Table 1–2 Bugs Fixed in Message Queue 5.1.1*

**Note:** There are some additional issues listed at github location OpenMQ Issues that are addressed in Message Queue 5.1.1.

## <span id="page-10-2"></span>**About Message Queue 5.1**

Message Queue is a full-featured message service that provides reliable, asynchronous messaging in conformance with the Java Messaging Specification (JMS) 2.0 and the Java Platform, Enterprise Edition 7 Specification (Java EE 7). In addition, Message Queue provides features that go beyond the JMS specification to meet the needs of large-scale enterprise deployments.

Message Queue 5.1 is an incremental release participating in the 4.1 release of GlassFish Server. As a consequence, no separately downloadable, installable distribution of Message Queue 5.1 is available.

## <span id="page-10-0"></span>**Message Queue 5.1 Supported Platforms and Components**

This section covers the following topics regarding Message Queue 5.1 system requirements:

- [Platform Support](#page-10-3)
- **[System Virtualization Support](#page-11-1)**
- **[Optional Support Components](#page-11-2)**

## <span id="page-10-3"></span>**Platform Support**

As a participant in the 4.1 release of GlassFish Server, Message Queue 5.1 supports the operating environments, databases, LDAP servers, and hardware listed in the *Oracle* 

*GlassFish Server 4.1 Certification Matrix*, which is accessible at (https://javaee.github.io/glassfish/).

## <span id="page-11-1"></span>**System Virtualization Support**

System virtualization is a technology that enables multiple operating system (OS) instances to execute independently on shared hardware. Functionally, software deployed to an OS hosted in a virtualized environment is generally unaware that the underlying platform has been virtualized. Oracle performs testing of its products on select system virtualization and OS combinations to help validate that Oracle products continue to function on properly sized and configured virtualized environments as they do on non-virtualized systems.

## <span id="page-11-3"></span><span id="page-11-2"></span>**Optional Support Components**

In addition to the software components listed in the *Oracle GlassFish Server 4.1 Certification Matrix*, [Table 1–3](#page-11-3) shows components that you can install to provide additional support for Message Queue clients.

| Component                                           | <b>Supports</b>                                            | <b>Supported Versions</b>                                                                                        |  |
|-----------------------------------------------------|------------------------------------------------------------|----------------------------------------------------------------------------------------------------|--|
| Java Naming and                                     | Administered object<br>support and LDAP user<br>repository | <b>INDI</b> Version 1.2.1                                                                                        |  |
| Directory Interface<br>(INDI)                       |                                                            | LDAP Service Provider, Version 1.2.2                                                                             |  |
| C Compiler and<br>compatible C++<br>runtime library | Message Queue C clients                                    | <b>Solaris:</b> Oracle Solaris Studio, Version 12 or<br>later, C++ compiler with standard mode<br>and C compiler |  |
|                                                     |                                                            | <b>Linux:</b> $\text{gcc}/\text{g++}$ , Version 3.4.6                                                            |  |
|                                                     |                                                            | <b>Windows: Microsoft Windows Visual</b><br>Studio, Version 2008 SP1                                             |  |
| Netscape Portable<br>Runtime (NSPR)                 | Message Queue C clients Version 4.8.6                      |                                                                                                    |  |
| Network Security<br>Services (NSS)                  | Message Queue C clients Version 3.12.8                     |                                                                                                    |  |

*Table 1–3 Optional Support Components*

## <span id="page-11-0"></span>**New Features in Message Queue 5.1**

Message Queue 5.1 provides support for the Java EE 7 release. It includes new features, some feature enhancements, and bug fixes. This section includes a description of new features in this releases:

#### **MQ JMS Client over WebSocket**

MQ has traditionally supported HTTP Servlet Tunneling for MQ Java clients to communicate with a message broker over HTTP/HTTPS transport protocol. This new feature allows MQ JMS clients to communicate with MQ broker over WebSocket transport. Please see details at https://javaee.github.io/openmq/www/5.0.1/ws.html

#### **MQ STOMP Client over WebSocket**

STOMP is a simple text streaming oriented messaging protocol which provides interoperable wire format for any STOMP client to communicate with a STOMP messaging broker. MQ broker has provided STOMP messaging service via the 'stomp' bridge, which supports STOMP on TCP or SSL transport. This new feature allows

STOMP clients communicate to MQ broker over WebSocket. Please see details at https://javaee.github.io/openmq/www/5.0.1/ws.html

## <span id="page-12-2"></span>**Bugs Fixed in Message Queue 5.1**

The following table lists the bugs fixed in Message Queue 5.1. Some of these issues are marked with "(OpenMQ)", which indicates the issue was reported in the issue tracker of the Open Message Queue open source project upon which Oracle GlassFish Server Message Queue is based.

The following table lists the bugs fixed in Message Queue 5.1

| <b>Description</b>                                                                                        |
|----------------------------------------------------------------------------------------------------|
| A broker thread removing temp destination can deadlock with temp<br>destination's reconnect reaper thread |
| imqbrokerd -startrmiregistry -usermiregistry option precedence order incorrect                            |
| Persisting in message store within synchronized code is extremely non-scalable                            |
| Remove IMQVARHOME/IMQHOME information from portmapper output                                              |
| Session.commit should auto-rollback the transaction if broker returns<br>Status.GONE                      |
| 'imqcmd restart broker' should always pass "nofailover=true' to broker                                    |
| accesscontrol: produce.allow '*' and produce.deny combination not work as<br>expected                     |
| JDBC connection pool reaper thread logs NPE if no idle connection.                                        |
|                                                                                                    |

*Table 1–4 Bugs Fixed in Message Queue 5.1*

**Note:** There are some additional issues listed at github location OpenMQ Issues that are addressed in Message Queue 5.1.

## <span id="page-12-1"></span>**Installation**

Message Queue 5.1 is installed as a sub-directory of the GlassFish 4.1 installation. For installation information, see the *GlassFish Server Open Source Edition Installation Guide*.

## <span id="page-12-0"></span>**Compatibility Considerations**

This section covers compatibility considerations when using Message Queue.

- Message Queue 5.1 must be used with Java SE 7. This general JMS 2.0 and Java EE 7 requirement implies that whenever Message Queue 5.1 jars are used in your classpath, you must use Java 7. For information on how to set the Java runtime for a broker, see "Using an "Alternative Java Runtime" in the *Open Message Queue Administration Guide*.
- Message Queue 5.1 brokers now use the Java java.util.logging logger.
- Message Queue uses many interfaces that may change over time. Scalability of Message Queue Interfaces in *Open Message Queue Administration Guide* classifies the interfaces according to their stability. The more stable an interface, the less likely it is to change in subsequent versions of the product.
- HADB database is no longer supported in the Message Queue 5.1 release.

## <span id="page-13-0"></span>**Features to be Deprecated in a Future Release**

The following features will be deprecated in a future release:

■ **Message-based monitoring**

Message-based monitoring makes use of the broker's configurable Metrics Message Producer to write metrics data into JMS messages, which are then sent to metrics topic destinations, depending on the type of metrics information contained in the messages. This metrics information can then be accessed by writing a client application that subscribes to the appropriate metrics topic destination, consumes its messages, and processes the data as desired.

The message-based monitoring feature has been supplanted by the Administration API that was introduced in MQ 4.0 (see [Support for JMX](#page-32-0)  [Administration API\)](#page-32-0). The JMX API is more comprehensive (it includes more metrics data than is written to topic destinations) and is based on the JMX industry standard.

There is no compelling reason to use message-based monitoring now that Message Queue supports the JMX API. Information about message-based monitoring will remain in the Message Queue JMX until the feature is formally deprecated.

■ **Clear Text Passfile**

Using a clear text passfile is not recommended and support will be removed in a future release. Oracle recommends existing plain text passfiles be obfuscated by running imqusermgr encode. See "Password Files" in the *Open Message Queue Administration Guide*.

## <span id="page-13-1"></span>**Known Issues and Limitations**

This section contains a list of the known issues with Message Queue 5.1. The following product areas are covered:

- [Deprecated Password Option](#page-13-2)
- [Administration/Configuration Issues](#page-14-0)
- **[Broker Issues](#page-15-0)**
- **[Broker Clusters](#page-16-2)**
- **[SOAP Support](#page-16-3)**

For a list of current bugs, their status, and workarounds, see the OpenMQ Issues. Please check that page before you report a new bug. Although all Message Queue bugs are not listed, the page is a good starting place if you want to know whether a problem has been reported.

To report a new bug or submit a feature request, please file an issue at https://github.com/javaee/openmq/.

## <span id="page-13-2"></span>**Deprecated Password Option**

In previous versions of Message Queue, you could use the —p or —password option to specify a password interactively for the following commands: imqcmd, imqbrokerd, and imdbmgr. Beginning with version 4.0, these options have been deprecated.

Instead, you can create a password file that specifies the relevant passwords and reference the password file using the -passfile command option, or simply enter a password when prompted by the command.

A password file can contain one or more of the passwords listed below.

- A keystore password used to open the SSL keystore. Use the imq.keystore.password property to specify this password.
- An LDAP repository password used to connect securely with an LDAP directory if the connection is not anonymous. Use the imq.user\_repository.ldap.password property to specify this password.
- A JDBC database password used to connect to a JDBC-compliant database. Use the imq.persist.jdbc.vendorName.password property to specify this password. The *vendorName* component of the property name is a variable that specifies the database vendor. Choices include hadb, derby, pointbase, oracle, or mysql.
- A password to the imqcmd command (to perform broker administration tasks). Use the imq.imqcmd.password property to specify this password.

In the following example, the password to the JDBC database is set in the password file to abracadabra.

imq.persist.jdbc.mysql.password=abracadabra

You can use a password file in one of the following ways.

Configure the broker to use the password file by setting the following properties in the broker's config.properties file.

```
imq.passfile.enabled=trueimq.passfile.dirpath=passwordFileDirectoryimq.pas
sfile.name=passwordFileName
```
Use the -passfile option of the relevant command, for example:

imqbrokerd -passfile *passwordFileName*

## <span id="page-14-0"></span>**Administration/Configuration Issues**

The following issues pertain to administration and configuration of Message Queue.

- On Windows platforms, you need to manually add the Message Queue broker as a Windows service using the imqsvcadm command. The installer does not do this for you.
- On Windows platforms, the built-in Windows Firewall, which is enabled by default, must be manually configured with a firewall rule that allows the broker to accept incoming connections from clients. (*Bug 6675595*)
	- **1.** Double-click on Windows Firewall in the Control Panel

You will have to click Continue on the User Account Control dialog for the Windows Firewall Settings dialog to open.

- **2.** In the Windows Firewall Settings dialog, click the Exceptions tab.
- **3.** Click Add program.
- **4.** In the Add a Program dialog, select java.exe and click Browse.

Windows identifies the broker process as a Java Platform SE binary. Therefore, locate the java.exe used by the broker.

- **5.** Click Change scope.
- **6.** In the Change Scope dialog, select "Any computer (including those on the Internet."
- **7.** Click OK.
- **8.** In the Add a Program dialog, click OK.
- **9.** In the Windows Firewall Settings dialog, click OK.
- On Windows platforms, the imgadmin and imgobjmgr commands throw an error when the CLASSPATH contains double quotes. (*Bug 5060769*)

*Workaround:* Open a command prompt window and unset the CLASSPATH:

set classpath=

Then run the desired command the same command prompt window, for example:

*mqInstallHome*\mq\bin\imqadmin

The -javahome option in all Solaris and Windows scripts does not work if the value provided contains a space. (*Bug 4683029*)

The javahome option is used by Message Queue commands and utilities to specify an alternate Java compatible runtime to use. However, the path name to the alternate Java runtime must not contain spaces. The following are examples of paths that include spaces.

Windows: C:\jdk 1.7

Solaris: /work/java 1.7

*Workaround:* Install the Java runtime at a location or path that does not contain spaces.

- The imqQueueBrowserMaxMessagesPerRetrieve attribute specifies the maximum number of messages that the client runtime retrieves at one time when browsing the contents of a queue. The attribute affects how the queued messages are batched, to be delivered to the client runtime, but it does not affect the total number of messages browsed. The attribute only affects the browsing mechanism, it does not affect queue message delivery. *(Bug 6387631)*
- On Linux platform running SELinux, the Update Center pkg command fails *(Bug 6892062)*

*Workaround:* This issue is caused by a known issue in Update Center UPDATECENTER2-1211 (. Use the following command to enable pkg to function on SELinux with enforcement enabled:

# **chcon -f -t textrel\_shlib\_t \$IMAGE/pkg/vendor-packages/OpenSSL/crypto.so**

## <span id="page-15-0"></span>**Broker Issues**

When a JMS client using the HTTP connection service terminates abruptly (for example, using Ctrl-C) the broker takes approximately one minute before releasing the client connection and all the associated resources.

If another instance of the client is started within the one minute period and if it tries to use the same ClientID, durable subscription, or queue, it might receive a "Client ID is already in use" exception. This is not a real problem; it is just the side effect of the termination process described above. If the client is started after a delay of approximately one minute, everything should work fine.

## <span id="page-16-2"></span>**Broker Clusters**

- A client can only browse the contents of queues that are located on its home broker. The client can still send messages to any queue or consume messages from any queue in the cluster; the limitation only affects queue browsing.
- In a conventional cluster that includes version 4.3 brokers, all brokers must be version 3.5 or later.
- When converting from a conventional cluster to an enhanced cluster, you can use the Message Queue Database Manager utility (imqdbmgr) to convert an existing standalone JDBC-based data store to a shared JDBC data store as documented in "Cluster Conversion: JDBC-Based Data Store" in *Open Message Queue Administration Guide*.

## <span id="page-16-3"></span>**SOAP Support**

You need to be aware of two issues related to SOAP support

- Beginning with the release of version 4.0 of Message Queue, support for SOAP administered objects is discontinued.
- SOAP development depends upon several files: SUNWjaf, SUNWjmail, SUNWxsrt, and SUNWjaxp. In version 4.1 of Message Queue, these files are available to you only if you are running Message Queue with JDK version 1.6.0 or later.
- Previously the SAAJ 1.2 implementation .jar directly referenced mail.jar. In SAAJ 1.3 this reference was removed; thus, Message Queue clients must explicitly put mail.jar in CLASSPATH.

## <span id="page-16-0"></span>**Redistributable Files**

Oracle GlassFish Server Message Queue contains the following set of files which you may use and freely distribute in binary form:

```
fscontext.jar
imq.jar
imqjmx.jar
imqxm.jar
imqums.war
jaxm-api.jar
jms.jar
libmqcrt.sl (HP-UX)
libmqcrt.so (UNIX)
mqcrt1.dll (Windows)
In addition, you can also redistribute the LICENSE and COPYRIGHT files.
```
## <span id="page-16-1"></span>**Additional Resources**

Useful Message Queue information can be found at the following Internet locations:

- Open Message Queue (Open MQ) website https://javaee.github.io/openmq/
- Java Message Service Specification website https://javaee.github.io/jms-spec/

## <span id="page-17-0"></span>**New Features in Previous Message Queue 5.0**

Message Queue 5.0 is a minor release providing support for the Java Messaging Specification (JMS), version 2.0 and the Java EE 7 release. It included a few new features, some feature enhancements, and bug fixes. This section includes a description of new features in this releases:

## **Support for JMS 2.0 Features and Enhancements**

Message Queue 5.0 implements the JMS 2.0 API. This introduces a completely new Simplified API that makes JMS much simpler and easier to use. The existing Classic API remains and a number of improvements have been made to make the Classic API simpler and easier to use as well. For more information, see "The JMS Simplified API" in *Open Message Queue Developer's Guide for Java Clients*.

Other changes introduced into JMS 2.0 include:

- Designating a topic subscription as being *shared*, which allows it to have more than one consumer. Setting clientId is optional for shared subscriptions.
- A new method getBody has been added to Message which allows the message body to be extracted without the need to cast to a particular subtype.
- A new method, setDeliveryDelay, has been added to MessageProducer which allows a delivery delay to be specified. A message will not be delivered to a consumer until after the specified delay has elapsed.
- New send methods have been added to MessageProducer which allow messages to be sent asynchronously. These methods permit the JMS provider to perform part of the work involved in sending the message in a separate thread. When the send is complete, a callback method is invoked on an object supplied by the caller.
- The Connection, Session, MessageProducer, MessageConsumer and QueueBrowser interfaces have been modified to extend the java.lang.Autocloseable interface. This means that applications can create these objects using a Java SE 7 try-with-resources statement which removes the need for applications to explicitly call close() when these objects are no longer required.
- The existing standard message property JMSXDeliveryCount has been made mandatory. It was previously optional. This means that Message Queue will now always set this property to the number of times the message has been delivered.

## **Additional Message Queue 5.0 Enhancements**

This release of Message Queue also includes the following changes and enhancements:

- Previously, the JMXDeliveryCount was used as a property to track the number of times a message was delivered to a given consumer before being placed on the DMQ. To conform to the JMS 2.0 specification, this Message Queue release introduces JMS\_SUN\_DMQ\_DELIVERY\_COUNT as a new property for that purpose.
- A new connection factory property,  $imgAsyncSendCompletionWaitTimeout, sets$ the amount of time, in milliseconds, that a MQ client waits for an asynchronous send to complete before calling CompletionListener.onException.
- The *shared* threadpool\_model for a connection service that was used in previous releases has been replaced by a new implementation and the *shared* threadpool\_ model is now able to support tls protocoltype.
- A new administrative interface to provide the ability to obfuscate passwords in a passfile for Message Queue broker command line utilities. See "Password Files" in the *Open Message Queue Administration Guide*.
- Support for DB reconnect in the Message Queue JDBC Connection Pool. See "JDBC-Based Persistence" and "To Connect Brokers Using a Cluster Configuration File" in the *Open Message Queue Administration Guide*.
- The following C API functions are added this release to support shared durable subscribers:
	- MQCreateSharedDurableMessageConsumer
	- MQCreateSharedMessageConsumer
	- MQCreateAsyncSharedDurableMessageConsumer
	- MQCreateAsyncSharedMessageConsumer

See "Reference" in the *Open Message Queue Developer's Guide for C Clients*.

- The following C API functions were added to support message delivery delay:
	- MQGetDeliveryDelay function
	- MQSetDeliveryDelay function
	- MQ\_DELIVERY\_TIME\_HEADER\_PROPERTY property

See "Reference" in the *Open Message Queue Developer's Guide for C Clients*.

The NumMsgsInDelayDelivery attribute was added to the DestinationMonitor MBean. See "Message Queue MBean Reference" in *Open Message Queue Developer's Guide for JMX Clients*.

## <span id="page-18-0"></span>**New Features in Previous Message Queue 4 Releases**

The new features in previous releases of the Message Queue 4 family are described in the following sections:

- [New Features in Message Queue 4.5](#page-18-1)
- [New Features in Message Queue 4.4.2](#page-19-0)
- [New Features in Message Queue 4.4 Update 1](#page-20-0)
- [New Features in Message Queue 4.4](#page-20-1)
- [New Features in Message Queue 4.3](#page-22-0)
- [New Features in Message Queue 4.2](#page-25-0)
- [New Features in Message Queue 4.1](#page-28-0)
- [New Features in Message Queue 4.0](#page-31-0)

## <span id="page-18-1"></span>**New Features in Message Queue 4.5**

Message Queue 4.5 is an incremental release that includes a number of feature enhancements and bug fixes. Two of the most important features in this release relate to broker clusters, and another relates to consumer event notifications for Java clients:

#### **Conventional clusters of peer brokers**

This release introduces a new type of conventional cluster, the conventional cluster of peer brokers. Unlike a conventional cluster with a master broker, a conventional cluster of peer brokers maintains the cluster configuration change record in a shared

JDBC data store instead of in the master broker. Thus, brokers can access cluster configuration information whether any other brokers in the cluster are running or not. For more information about conventional clusters of peer brokers, see "Broker Clusters" in *Open Message Queue Technical Overview*. For information about configuring and managing conventional clusters of peer brokers, see "Configuring and Managing Broker Clusters" in *Open Message Queue Administration Guide*.

## **Dynamically changing the master broker**

Previously, to change the master broker in a conventional cluster from one broker to another, you had to stop all brokers, manually migrate the cluster configuration change record from the old master broker to the new one, and then start all brokers. This release provides the ability to change the master broker dynamically without stopping the cluster or performing manual migration tasks. For more information, see "Changing the Master Broker in a Conventional Cluster with Master Broker" in *Open Message Queue Administration Guide*.

#### **Consumer event notifications for Java clients**

This release introduces consumer event notifications for Java clients, which allow a Java client to listen for the existence of consumers on a destination. Thus, for example, a producer client can start or stop producing messages to a given destination based on the existence of consumers on the destination. For more information, see "Consumer Event Notification" in *Open Message Queue Developer's Guide for Java Clients*.

## <span id="page-19-0"></span>**New Features in Message Queue 4.4.2**

Message Queue 4.4.2 is a minor release that includes a number of feature enhancements and bug fixes. This section describes the new features included in this release.

- Message Queue now supports literal IPv6 addresses as broker host names when the *hostname*:*port* format is used. Previously, literal IPv6 addresses were only supported for the *hostname* format. If you use a literal IPv6 address, its format must conform to RFC2732 (http://www.ietf.org/rfc/rfc2732.txt), *Format for Literal IPv6 Addresses in URL's*.
- To address situations related to failover and restart of brokers in enhanced clusters, these features have been added:
	- **–** The -reset takeover-then-exit option of the imqbrokerd command
	- **–** The imq.cluster.ha.takeoverWaitTimeout broker property
- To provide more configurable control of connections to a JDBC data store, these broker properties have been added:
	- **–** imq.persist.jdbc.connection.timeoutIdle
	- **–** imq.persist.jdbc.connection.validateOnGet
	- **–** imq.persist.jdbc.connection.validationQuery
- To control generation of informational log messages about successful message transfers across a JMS bridge, the log-message-transfer attribute has been added to the jmsbridge element in the XML configuration file for a JMS bridge.
- To enable the STOMP bridge service to bind to a specific network interface, the imq.bridge.stomp.hostname broker property has been added.

## <span id="page-20-0"></span>**New Features in Message Queue 4.4 Update 1**

Message Queue 4.4 Update 1 is a minor release that includes a number of feature enhancements and bug fixes. This section describes the new features included in this release:

- [New Installation Program](#page-20-2)
- **[Transaction Log Support for Clusters](#page-20-3)**
- [In-Process Broker](#page-20-4)

## <span id="page-20-2"></span>**New Installation Program**

Message Queue 4.4 Update 1 provides a new multiplatform installer based on the pkq(5) system, also known as IPS or Image Packaging System. For information about this installer, see the *Sun GlassFish Message Queue 4.4 Update 1 Installation Guide*.

## <span id="page-20-3"></span>**Transaction Log Support for Clusters**

Message Queue 4.4 Update 1 adds a transaction persistence mechanism for file-based data stores that supports broker clusters. This mechanism provides other features as well, as described in "Optimizing File-Based Transaction Persistence" in *Open Message Queue Administration Guide*.

## <span id="page-20-4"></span>**In-Process Broker**

Message Queue 4.4 Update 1 supports running a broker from within a Java client. Such a broker, called an *in-process* or *embedded* broker, runs in the same JVM as the Java client that creates and starts it. For more information, see "Embedding a Message Queue Broker in a Java Client" in *Open Message Queue Developer's Guide for Java Clients*.

## <span id="page-20-1"></span>**New Features in Message Queue 4.4**

Message Queue 4.4 is a minor release that includes a number of feature enhancements and bug fixes. This section describes the new features included in this release:

- **[JMS Bridge Service](#page-20-5)**
- **[STOMP Bridge Service](#page-21-0)**
- **[Additional Enhancements](#page-21-1)**

## <span id="page-20-5"></span>**JMS Bridge Service**

Because the JMS specification does not define a wire protocol for communication between brokers and clients, each JMS provider (including Message Queue) has defined and uses its own propriety protocol. This situation has led to non-interoperability across JMS providers.

The JMS bridge service in Message Queue 4.4 closes this gap by enabling a Message Queue broker to map its destinations to destinations in external JMS providers. This mapping effectively allows the Message Queue broker to communicate with clients of the external JMS provider.

The JMS bridge service supports mapping destinations in external JMS providers that:

- Are JMS 1.1 compliant
- Support JNDI administrative objects
- Use connection factories of type javax.jms.ConnectionFactory or javax.jms.XAConnectionFactory

For transacted mapping, support the XA interfaces as a resource manager

Many open source and commercial JMS providers meet these requirements, which makes the JMS bridge service an effective way to integrate Message Queue into an existing messaging environment that employs other JMS providers.

For more information about the JMS bridge service see "Configuring and Managing JMS Bridge Services" in *Open Message Queue Administration Guide*.

## <span id="page-21-0"></span>**STOMP Bridge Service**

As mentioned earlier, the JMS specification does not define a wire protocol for communication between brokers and clients. The STOMP (Streaming Text Oriented Messaging Protocol) open source project at

http://docs.codehaus.org/display/STOMP defines a simple wire protocol that clients written in any language can use to communicate with any messaging provider that supports the STOMP protocol.

Message Queue 4.4 provides support for the STOMP protocol through the STOMP bridge service. This service enables a Message Queue broker communicate with STOMP clients.

For more information about the STOMP bridge service see "Configuring and Managing STOMP Bridge Services" in *Open Message Queue Administration Guide*.

## <span id="page-21-1"></span>**Additional Enhancements**

The following additional enhancements are also provided in Message Queue 4.4:

- [New Universal Message Service \(UMS\) Functions](#page-21-2)
- **[IPS Package Support](#page-21-3)**
- **[Audit Logging Feature Reinstated](#page-21-4)**

<span id="page-21-2"></span>**New Universal Message Service (UMS) Functions** The UMS now provides functions that use HTTP GET to offer several services:

- getBrokerInfo: retrieves information about the broker.
- getConfiguration: retrieves information about the UMS configuration.
- debug: turns debug logging in the UMS server on and off.
- **ping**: communicates with the broker to confirm that it is running.

For information about these new features, see "Query and utility functions using HTTP GET" in http://mq.java.net/4.4-content/imqums/protocol.html.

For an overview of UMS, see [Universal Message Service \(UMS\)](#page-22-1). For of the UMS API, see http://mq.java.net/4.4-content/imqums/protocol.html. For programming examples in several languages, see http://mq.java.net/4.4-content/imqums/examples/README.html.

<span id="page-21-3"></span>**IPS Package Support** Message Queue is now packaged for distribution using the open source Image Packaging System (IPS), also known as the pkg(5) system. This packaging method has been added in order for Message Queue to integrate with Sun GlassFish Enterprise Server 2.1.1.

<span id="page-21-4"></span>**Audit Logging Feature Reinstated** Message Queue 3.7 provided an audit logging feature that was removed in Message Queue 4.0. This feature has been reinstated in Message Queue 4.4. For information about this feature, see "Audit Logging with the Solaris BSM Audit Log" in *Open Message Queue Administration Guide*.

## <span id="page-22-0"></span>**New Features in Message Queue 4.3**

Message Queue 4.3 was a minor release that included a number of feature enhancements and bug fixes. This section describes the new features included in this release:

- [Universal Message Service \(UMS\)](#page-22-1)
- [AIX Platform Support](#page-23-0)
- [New Zip-Based Installer](#page-24-0)
- [Extended Platform Support](#page-24-1)
- **[Additional Enhancements](#page-24-2)**

## <span id="page-22-1"></span>**Universal Message Service (UMS)**

Message Queue 4.3 introduces a new universal messaging service (UMS) and messaging API that provides access to Message Queue from any http-enabled device. As a result, almost any application can communicate with any other application and benefit from the reliability and guaranteed delivery of JMS messaging. In addition, the UMS provides enhanced scalability for JMS messaging, allowing the number of messaging clients to reach internet-scale proportions.

**Architecture** The basic UMS architecture is shown in the following figure:

## *Figure 1–1 UMS Architecture*

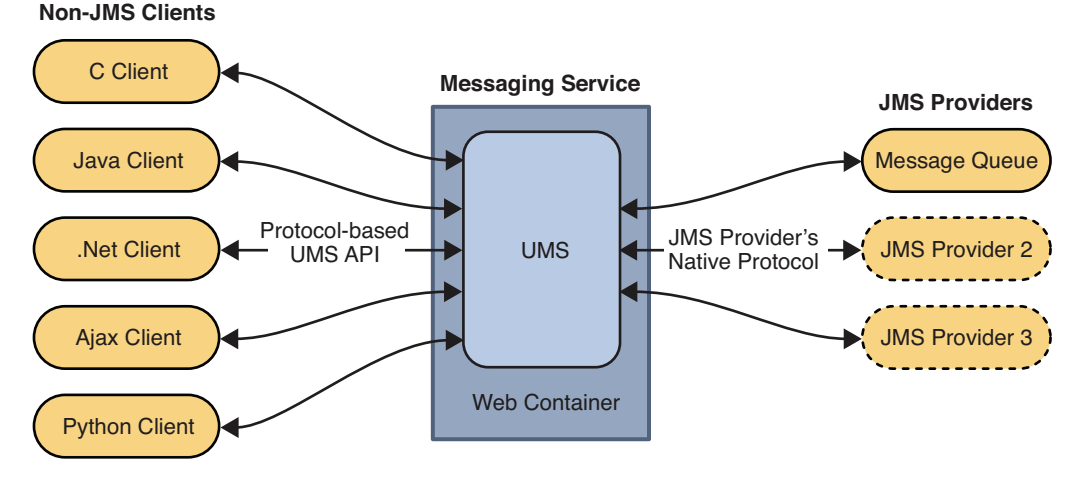

The UMS, which runs in a web server, is language neutral and platform independent. The UMS serves as a gateway between any non-JMS client application and a JMS provider. It receives messages sent using the UMS API, transforms them into JMS messages, and produces them as persistent messages to destinations in the JMS provider by way of the provider's native protocol. Similarly, it retrieves messages from destinations in the JMS provider in a transacted session using AUTO\_ ACKNOWLEDGE mode, transforms them into text or SOAP messages, and sends the messages to non-JMS clients as requested by the clients through the UMS API.

The simple, language-independent, protocol-based UMS API supports both Web-based and non-Web-based applications, and can be used with both scripting and programming languages. The API is offered in two styles: a simple messaging API that uses a Representational State Transfer (REST)-style protocol, and an XML messaging API that embeds the protocol in a SOAP message header. In both cases, however, the API requires only a single http request to send or receive a message.

The simplicity and flexibility of the UMS API means that AJAX, .NET, Python, C, Java, and many other applications can send text message and/or SOAP (with attachment) messages to JMS destinations or receive messages from JMS destinations. For example, Python applications can communicate with .NET applications, iPhone can communicate with Java applications, and so forth.

For Message Queue 4.3, the UMS supports only Message Queue as a JMS provider.

**Additional Features** The UMS serves as more than the simple gateway described above. It supports stateful as well as stateless client sessions. If requested by the client, the UMS will maintain session state for the client application across multiple service requests. The UMS can use container-managed authentication, or be configured to authenticate clients with the Message Queue broker, or both. The UMS also supports transactions, enabling client applications to commit or roll back multiple service requests as a single atomic unit.

Because the UMS can support a large number of clients on a single connection to the Message Queue broker, it eases the load on the broker's connection services, allowing for maximum scalability. In addition, UMS capacity can be increased by horizontal scaling, allowing for internet-scale messaging loads.

On the client side, because of the simplicity of the protocol-based UMS API, no client libraries are required. As a result, the API can be extended in the future to implement additional JMS features without any need to upgrade client applications.

**Using the UMS** To use the UMS, you deploy the UMS into a web container that supports Servlet 2.4 or later specifications, start the Message Queue broker, create the appropriate destinations, and write a messaging application that uses the UMS API to send or receive messages.

The UMS imqums.war file, contained in the Message Queue 4.3 distribution, is installed in the following location, depending on platform:

You can rename the .war file as appropriate.

After you have deployed the imqums.war into a web container at localhost:*port*, you can find UMS at:

http://localhost:*port*/imqums

Otherwise you can find UMS as follows:

- For information on configuring the UMS, see http://mq.java.net/4.4-content/imqums/config.html.
- For of the UMS API, see http://mq.java.net/4.4-content/imqums/protocol.html.
- For programming examples in several languages, see http://mq.java.net/4.4-content/imqums/examples/README.html.

**Supported Web Containers** UMS is currently supported on the following web containers:

- Sun GlassFish Enterprise Server, Version 2.1 and Version 3 Prelude
- Tomcat, Versions 5.5 and 6.0

## <span id="page-23-0"></span>**AIX Platform Support**

Message Queue 4.3 provides AIX platform packages and an Installer for installing them).

The Message Queue AIX implementation supports the following software:

- $AX v 6.1$  or higher (earlier versions of AIX are supported via the Unix/Java Only bundle)
- DB<sub>2</sub> support
- IBM XL  $C/C_{++}$  Compiler V9.0
- JDK 1.5 or better

For installation instructions, see *AIX Installation* in *Sun Java System Message Queue 4.3 Installation Guide.*

On the AIX platform, Message Queue files are installed under a single Message Queue home directory, IMQ\_HOME. IMQ\_HOME denotes the directory *mqInstallHome*/mq, where *mqInstallHome* is the installation home directory you specify when installing the product (by default, *home-directory*/MessageQueue).

The resulting Message Queue directory structure is the same as that for the Windows platform (see the Windows section of "Distribution-Specific Locations of Message Queue Data" in *Open Message Queue Administration Guide*.)

Message Queue support for the AIX platform includes support for the Message Queue C-API. For instructions on building and compiling C applications on the AIX platform, see XREF.

## <span id="page-24-0"></span>**New Zip-Based Installer**

Message Queue 4.3 introduces a new installer for Zip-based distributions, as opposed to native package distributions. The installer is used to install the new Message Queue .zip distributions for the AIX platform.

The new installer extracts Message Queue .zip files to any directory for which you have write access (you do not need root privileges) and it also enables you to register your Message Queue installation with Sun Connection.

To minimize the size of download bundles, the Java Runtime is no longer be included in the zip-based distribution (most sites will already have it). As a result, the installer command requires that a JDK or JRE be specified, either by using the JAVA\_ HOME environment variable or by using the -j option on the command line, as follows:

```
$ installer -j JDK/JRE-path
```
where *JDK/JRE-path* is the path of the specified JDK or JRE.

#### <span id="page-24-1"></span>**Extended Platform Support**

The following updated platform support will be certified for Message Queue 4.3:

- Oracle 11g
- Windows Server 2008

## <span id="page-24-2"></span>**Additional Enhancements**

The following additional enhancements are included in Message Queue 4.3:

- [New Directory Structure on Windows Platform](#page-25-1)
- **[New Broker Properties](#page-25-2)**
- **[JMX Administration API Enhancements](#page-25-3)**
- [Listing Durable Subscriptions for Wildcard Subscribers](#page-25-4)

<span id="page-25-1"></span>**New Directory Structure on Windows Platform** The installed directory structure for Message Queue on the Windows platform has been modified from previous versions to match that of the AIX platform. This directory structure will be adopted as well by the Solaris and Linux platforms in the future, to facilitate multiple installations on single computer and automatic update of Message Queue through Sun Connection, a Sun-hosted service that helps you track, organize, and maintain Sun hardware and software (see [Installer Support for Sun Connection Registration](#page-27-0)).

**New Broker Properties** The following new properties are available for configuring a broker:

| <b>Property</b>                     | <b>Type</b>  | <b>Default</b><br>Value | <b>Description</b>                                                                                                    |
|-------------------------------------|--------------|-------------------------|----------------------------------------------------------------------------------------------------|
| img.transaction.producer.maxNumMsgs | Integer 1000 |                         | The maximum number of messages that a<br>producer can process in a single transaction. It<br>is recommended that the value be less than<br>5000 to prevent the exhausting of resources. |
| img.transaction.consumer.maxNumMsgs | Integer 100  |                         | The maximum number of messages that a<br>consumer can process in a single transaction. It<br>is recommended that the value be less than<br>1000 to prevent the exhausting of resources. |
| img.persist.jdbc.connection.limit   | Integer 5    |                         | The maximum number of connections that can<br>be opened to the database.                                                                                                    |

<span id="page-25-2"></span>*Table 1–5 Broker Routing and Delivery Properties*

<span id="page-25-3"></span> **JMX Administration API Enhancements** A new attribute and composite data keys have been added to the JMX API as follows:

- A NextMessageID attribute has been added to the Destination Monitor MBean to provide the JMS message ID of the next message to be delivered to a consumer.
- A NextMessageID key for composite date has been added to the Consumer Manager Monitor MBean to provide the JMS message ID of the next message to be delivered to the consumer.
- A NumMsgsPending key for composite date has been added to the Consumer Manager Monitor MBean to provide the number of messages that have been dispatched to the consumer.

For more information see "Message Queue MBean Reference" in *Open Message Queue Developer's Guide for JMX Clients*.

<span id="page-25-4"></span>**Listing Durable Subscriptions for Wildcard Subscribers** The command for listing durable subscriptions:

list dur [-d *topicName*]

has been enhanced to make specification of the topic name optional. If the topic is not specified, the command lists all durable subscriptions for all topics (including those with wildcard naming conventions)

## <span id="page-25-0"></span>**New Features in Message Queue 4.2**

Message Queue 4.2 was a minor release that included a number of new features, some feature enhancements, and bug fixes. This section describes the new features in the 4.2 release and provides further references for your use:

[Multiple Destinations for a Publisher or Subscriber](#page-26-0)

- [Schema Validation of XML Payload Messages](#page-26-1)
- [C-API Support for Distributed Transactions](#page-26-2)
- **[Installer Support for Sun Connection Registration](#page-27-0)**
- [Support for MySQL Database](#page-27-1)
- **[Additional Enhancements](#page-27-2)**

For information about features introduced in Message Queue 4.1 and 4.0, see [New](#page-28-0)  [Features in Message Queue 4.1](#page-28-0) and [New Features in Message Queue 4.0](#page-31-0), respectively.

## <span id="page-26-0"></span>**Multiple Destinations for a Publisher or Subscriber**

With Message Queue 4.2, a publisher can publish messages to multiple topic destinations and a subscriber can consume messages from multiple topic destinations. This capability is achieved by using a topic destination name that includes wildcard characters, representing multiple destinations. Using such symbolic names allows administrators to create additional topic destinations, as needed, consistent with the wildcard naming scheme. Publishers and subscribers automatically publish to and consume from the added destinations. (Wildcard topic subscribers are more common than publishers.)

**Note:** This feature does not apply to queue destinations.

The format of symbolic topic destination names and examples of their use is described in "Supported Topic Destination Names" in *Open Message Queue Administration Guide*.

#### <span id="page-26-1"></span>**Schema Validation of XML Payload Messages**

This feature, introduced in Message Queue 4.2, enables validation of the content of a text (not object) XML message against an XML schema at the point the message is sent to the broker. The location of the XML schema (XSD) is specified as a property of a Message Queue destination. If no XSD location is specified, the DTD declaration within the XML document is used to perform DTD validation. (XSD validation, which includes data type and value range validation, is more rigorous than DTD validation.)

For information on the use of this feature, see "Schema Validation of XML Payload Messages" in *Open Message Queue Developer's Guide for Java Clients*.

#### <span id="page-26-2"></span>**C-API Support for Distributed Transactions**

According to the X/Open distributed transaction model, support for distributed transactions relies upon a distributed transaction manager which tracks and manages operations performed by one or more resource managers. With Message Queue 4.2, the Message Queue C-API supports the XA interface (between a distributed transaction manager and Message Queue as a XA-compliant resource manager), allowing Message Queue C-API clients running in a distributed transaction processing environment (such as BEA Tuxedo) to participate in distributed transactions.

This distributed transaction support consists of the following new C-API functions (and new parameters and error codes) used to implement the XA interface specification:

```
MQGetXAConnection()
MQCreateXASession()
```
If a C-client application is to be used in the context of a distributed transaction, then it must obtain a connection by using MQGetXAConnection() and create a session for

producing and consuming messages by using MQCreateXASession(). The start, commit, and rollback, of any distributed transaction is managed through APIs provided by the distributed transaction manager.

For details of using the distributed transaction functions, see "Working With Distributed Transactions" in *Open Message Queue Developer's Guide for C Clients*.

Message Queue 4.2 provides programming examples based on the Tuxedo transaction manager. For information on the use of these sample programs, see "Distributed Transaction Sample Programs" in *Open Message Queue Developer's Guide for C Clients*.

**Note:** The distributed transaction functionality is supported on Solaris, Linux, and Windows platforms, however, to date it has only been certified on the Solaris platform.

## <span id="page-27-0"></span>**Installer Support for Sun Connection Registration**

The Message Queue installer has been enhanced to allow for registration of Message Queue with Sun Connection, a Sun-hosted service that helps you track, organize, and maintain Sun hardware and software.

As part of Message Queue installation, you can choose to register Message Queue with Sun Connection. Information about the installed Message Queue, such as the release version, host name, operating system, installation date, and other such basic information is securely transmitted to the Sun Connection database. The Sun Connection inventory service can help you organize your Sun hardware and software, while the update service can inform you of the latest available security fixes, recommended updates, and feature enhancements.

For details of registering Message Queue with Sun Connection, see *Sun Java System Message Queue 4.3 Installation Guide*.

## <span id="page-27-1"></span>**Support for MySQL Database**

Message Queue 4.2 introduced support for MySQL database as a JDBC-based data store. MySQL Cluster Edition can be used as a JDBC database for a standalone broker, and MySQL Cluster Edition can be used as the highly-available shared data store needed for an enhanced broker cluster. For information on configuring Message Queue to use MySQL, see "Configuring a JDBC-Based Data Store" in *Open Message Queue Administration Guide* and also "Enhanced Broker Cluster Properties" in *Open Message Queue Administration Guide*.

## <span id="page-27-2"></span>**Additional Enhancements**

In addition to the features described above, Message Queue 4.2 included the following enhancements:

## **Remotely Produced Message Metrics**

Message Queue 4.2 introduced new destination metrics that can be useful in monitoring destinations in a broker cluster. In a broker cluster, the messages stored in a given destination on a given broker in the cluster, consist of messages produced directly to the destination as well as messages sent to the destination from remote brokers in the cluster. In analyzing message routing and delivery in a broker cluster, it is sometimes helpful to know how many messages in a destination are local (locally produced) and how many are remote (remotely produced).

Two new physical destination metric quantities are included in Message Queue 4.2:

- Num messages remote, the current number of messages stored in memory and persistent store that were produced to a remote broker in a cluster, except for messages included in transactions.
- Total Message bytes remote, the current total size in bytes of messages stored in memory and persistent store that were produced to a remote broker in a cluster, except for messages included in transactions.

These new metric quantities are available through the imqcmd list dst and imqcmd query dst commands (see "Viewing Physical Destination Information" in *Open Message Queue Administration Guide*) and through new JMX attributes (see "Destination Monitor" in *Open Message Queue Developer's Guide for JMX Clients*).

## ■ **Wildcard Producer and Wildcard Consumer Information**

Information to support the use of wildcard characters in destination names (see [Multiple Destinations for a Publisher or Subscriber\)](#page-26-0) is provided through new monitoring data. For example, the number of wildcard producers or consumers associated with a destination are available through the imqcmd query dst command (see "Viewing Physical Destination Information" in *Open Message Queue Administration Guide*) and through new JMX attributes (see "Destination Monitor" in *Open Message Queue Developer's Guide for JMX Clients*). Also, wildcard information is available through the ConsumerManager Monitor and ProducerManager Monitor MBeans.

#### **Support for DN Username Format for Client Authentication**

Message Queue 4.2 introduced support for DN username format in client connection authentication against an LDAP user repository. The support involves the following new broker property (and value):

imq.user\_repository.ldap.usrformat=dn

This property lets the broker authenticate a client user against an entry in an LDAP user repository by extracting from the DN username format the value of the attribute specified by the following property:

imq.user\_repository.ldap.uidattr

The broker uses the value of the above attribute as the name of the user in access control operations.

For example, if imq.user\_repository.ldap.uidattr=udi and a client authentication username is in the format udi=mquser,ou=People,dc=red,dc=sun,dc=com, then "mquser" would be extracted for performing access control.

#### **JAAS Authentication Enhancement**

Message Queue 4.2 introduced JAAS authentication by IP address as well as by username.

## <span id="page-28-0"></span>**New Features in Message Queue 4.1**

Message Queue 4.1 was a minor release that included a number of new features, some feature enhancements, and bug fixes. This section describes the new features in the 4.1 release and provides further references for your use:

**[High-Availability Broker Clusters](#page-29-0)** 

- [JAAS Support](#page-30-0)
- [Persistent Data Store Format Change](#page-30-1)
- **[Broker Environment Configuration](#page-30-2)**
- **[Java ES Monitoring Framework Support](#page-30-3)**
- **[Enhanced Transaction Management](#page-30-4)**
- **[Fixed Ports for C Client Connections](#page-31-1)**

For information about features introduced in Message Queue 4.0, see [New Features in](#page-31-0)  [Message Queue 4.0](#page-31-0).

## <span id="page-29-0"></span>**High-Availability Broker Clusters**

Message Queue 4.1 introduced a new, enhanced broker cluster. As compared to a conventional broker cluster, which provides only *messaging service* availability (if a broker fails, another broker is available to provide messaging service), the enhanced broker cluster also provides *data* availability (if a broker fails, its persistent messages and state data are available to another broker to use to take over message delivery).

The high-availability implementation introduced in Message Queue 4.1 uses a shared JDBC-based data store: instead of each broker in a broker cluster having its own persistent data store, all brokers in the cluster share the same JDBC-compliant database. If a particular broker fails, another broker within the cluster takes over message delivery for the failed broker. In doing so, the failover broker uses data and state information in the shared data store. Messaging clients of the failed broker reconnect to the failover broker, which provides uninterrupted messaging service.

The shared JDBC-based store used in the Message Queue 4.1 high-availability implementation must itself be highly available. If you do not have a highly available database or if uninterrupted message delivery is not important to you, you can continue to use conventional clusters, which provide service availability without data availability.

To configure a Message Queue 4.1 enhanced broker cluster, you specify the following broker properties for each broker in the cluster:

- *Cluster membership properties,* which specify that the broker is in an enhanced broker cluster, the ID of the cluster, and the ID of the broker within the cluster.
- *Highly available database properties*, which specify the persistent data model (JDBC), the name of the database vendor, and vendor-specific configuration properties.
- Failure detection and failover properties, which specify how broker failure is detected and handled using a failover broker.

To use the enhanced broker cluster implementation, you must do the following:

- **1.** Install a highly available database.
- **2.** Install the JDBC driver .jar file.
- **3.** Create the database schema for the highly available persistent data store.
- **4.** Set high-availability properties for each broker in the cluster.
- **5.** Start each broker in the cluster.

For a conceptual discussion of enhanced broker clusters and how they compare to conventional clusters, see "Broker Clusters" in *Open Message Queue Technical Overview*. For procedural and reference information about enhanced broker clusters, see

"Configuring and Managing Broker Clusters" and "Cluster Configuration Properties" in *Open Message Queue Administration Guide*.

If you have been using a highly available database with Message Queue 4.0 and want to switch to an enhanced broker cluster, you can use the Database Manager utility (imqdbmgr to convert to a shared persistent data store. Also see [Broker Clusters](#page-16-2) for more known issues and limitations.

## <span id="page-30-0"></span>**JAAS Support**

In addition to the file-based and LDAP-based built-in authentication mechanisms, Message Queue 4.1 introduced support for the Java Authentication and Authorization Service (JAAS), which allows you to plug an external authentication mechanism into the broker to authenticate Message Queue clients.

For a description of the information that a broker makes available to a JAAS-compliant authentication service and an explanation of how to configure the broker to use such a service, see "Using JAAS-Based Authentication" in *Open Message Queue Administration Guide*.

## <span id="page-30-1"></span>**Persistent Data Store Format Change**

Message Queue 4.1 changed the JDBC-based data store to support enhanced broker clusters. For this reason the format of the JDBC—based data store is increased to version 410. Format versions 350, 370, and 400 are automatically migrated to the 410 version.

Please note that the format of the file-based persistent data store remains at version 370 because no changes were made to it.

## <span id="page-30-2"></span>**Broker Environment Configuration**

The property IMQ DEFAULT EXT JARS has been added to the Message Queue 4.1 environment configuration file, imqenv.conf. You can set this property to specify the path names of external .jar files to be included in CLASSPATH when the broker starts up. If you use this property to specify the location of external .jar files, you no longer need to copy these files to the lib/ext directory. External .jar files can refer to JDBC drivers or to JAAS login modules. The following sample poperty, specifies the location of JDBC drivers.

IMQ\_DEFAULT\_EXT\_JARS=/opt/SUNWhadb4/lib/hadbjdbc4.jar:/opt/SUNWjavadb/derby.jar

## <span id="page-30-3"></span>**Java ES Monitoring Framework Support**

Message Queue 4.1 introduced support for the Sun Java Enterprise System (Java ES) Monitoring Framework, which allows Java ES components to be monitored using a common graphical interface. This interface is implemented by a web-based console called the Sun Java System Monitoring Console. Administrators can use the Console to view performance statistics, reate rules for automatic monitoring, and acknowledge alarms. If you are running Message Queue along with other Java ES components, you might find it more convenient to use a single interface to manage all of them.

For information on using the Java ES monitoring framework to monitor Message Queue, see XREF.

#### <span id="page-30-4"></span>**Enhanced Transaction Management**

Previously, only transactions in a PREPARED state were allowed to be rolled back administratively. That is, if a session that was part of a distributed transaction did not terminate gracefully, the transaction remained in a state that could not be cleaned up by an administrator. In Message Queue 4.1, you can now use the Command utility (imqcmd) to clean up (roll back) transactions that are in the following states: STARTED, FAILED, INCOMPLETE, COMPLETE, and PREPARED.

To help you determine whether a particular transaction can be rolled back (especially when it is not in a PREPARED state), the Command utility provides additional data as part of theimqcmd query txn output: it provides the connection id for the connection that started the transaction and specifies the time when the transaction was created. Using this information, an administrator can decide whether the transaction needs to be rolled back. In general, the administrator should avoid rolling back a transaction prematurely.

## <span id="page-31-1"></span>**Fixed Ports for C Client Connections**

In Message Queue 4.1, C clients, like Java clients, can now connect to a fixed broker port rather than to a port dynamically assigned by the broker's Port Mapper service. Fixed port connections are useful if you're trying to get through a firewall or if you need to bypass the Port Mapper service for some other reason.

To configure a fixed port connection you need to configure both the broker and the C client run time (both ends of the connection). For example, if you want to connect your client via ssljms to port 1756, you would do the following:

On the client side, set the following properties:

MQ\_SERVICE\_PORT\_PROPERTY=1756

MQ\_CONNECTION\_TYPE\_PROPERTY=SSL

On the broker side, set the imq.*serviceName.protocolType*.port property as follows:

imq.ssljms.tls.port=1756

**Note:** The MQ\_SERVICE\_PORT\_PROPERTY connection property has been backported to Message Queue 3.7 Update 2.

## <span id="page-31-0"></span>**New Features in Message Queue 4.0**

Message Queue 4.0 was a minor release limited to supporting Application Server 9 PE. It included a few new features, some feature enhancements, and bug fixes. This section includes a description of new features in this release:

- [Support for JMX Administration API](#page-32-0)
- **[Client Runtime Logging](#page-32-1)**
- **[Connection Event Notification API](#page-32-2)**
- **[Broker Administration Enhancements](#page-32-3)**
- [Displaying Information About a JDBC-Based Data Store](#page-33-0)
- [JDBC Provider Support](#page-33-1)
- [Persistent Data Store Format Changes](#page-33-2)
- **[Additional Message Properties](#page-34-0)**
- **[SSL Support](#page-34-1)**

**Caution:** One of the minor but potentially disruptive changes introduced with version 4.0 was the deprecation of the command-line option to specify a password. Henceforth, you must store all passwords in a file as described in [Deprecated Password](#page-13-2)  [Option](#page-13-2), or enter them when prompted.

#### <span id="page-32-0"></span>**Support for JMX Administration API**

A new API was added in Message Queue 4.0 for configuring and monitoring Message Queue brokers in conformance with the Java Management Extensions (JMX) specification. Using this API, you can configure and monitor broker functions programmatically from within a Java application. In earlier versions of Message Queue, these functions were accessible only from the command line administration utilities or the Administration Console.

For more information see the *Open Message Queue Developer's Guide for JMX Clients*.

#### <span id="page-32-1"></span>**Client Runtime Logging**

Message Queue 4.0 introduced support for client runtime logging of connection and session-related events.

Fore information regarding client runtime logging and how to configure it, see the Java Dev Guide pag 137.

## <span id="page-32-2"></span>**Connection Event Notification API**

Message Queue 4.0 introduced an event notification API that allows the client runtime to inform an application about changes in connection state. Connection event notifications allow a Message Queue client to listen for closure and re-connection events and to take appropriate action based on the notification type and the connection state. For example, when a failover occurs and the client is reconnected to another broker, an application might want to clean up its transaction state and proceed with a new transaction.

For information about connection events and how to create an event listener, see the Java Dev Guide, page 96.

#### <span id="page-32-3"></span>**Broker Administration Enhancements**

In Message Queue 4.0, a new subcommand and several command options were added to the Command utility (imqcmd) to allow administrators to quiesce a broker, to shutdown a broker after a specified interval, to destroy a connection, or to set java system properties (for example, connection related properties).

Quiescing a broker moves it into a quiet state, which allows messages to be drained before the broker is shut down or restarted. No new connections can be created to a broker that is being quiesced. To quiesce the broker, enter a command like the following.

imqcmd quiesce bkr -b Wolfgang:1756

To shut down the broker after a specified interval, enter a command like the following. (The time interval specifies the number of seconds to wait before the broker is shut down.)

imqcmd shutdown bkr -b Hastings:1066 -time 90

If you specify a time interval, the broker will log a message indicating when shutdown will occur. For example,

Shutting down the broker in 29 seconds (29996 milliseconds)

While the broker is waiting to shut down, its behavior is affected in the following ways.

- Administrative jms connections will continue to be accepted.
- No new jms connections will be accepted.
- Existing jms connections will continue to work.
- The broker will not be able to take over for any other broker in an enhanced broker cluster.
- The imqcmd utility will not block, it will send the request to shut down to the broker and return right away.
- To destroy a connection, enter a command like the following.

imqcmd destroy cxn -n 2691475382197166336

Use the command imqcmd list cxn or imqcmd query cxn to obtain the connection ID.

To set a system property using imgcmd, use the new -D option. This is useful for setting or overriding JMS connection factory properties or connection-related java system properties. For example:

imqcmd list svc -secure -DimqSSLIsHostTrusted=true imqcmd list svc -secure -Djavax.net.ssl.trustStore=/tmp/mytruststore -Djavax.net.ssl.trustStorePassword=mytrustword

For complete information about the syntax of the imqcmd command, see "Command Line Reference" in *Open Message Queue Administration Guide*.

## <span id="page-33-0"></span>**Displaying Information About a JDBC-Based Data Store**

In Message Queue 4.0 a new query subcommand was added to the Database Manager utility, imqdbmgr. This subcommand is used to display information about a JDBC-based data store, including the database version, the database user, and whether the database tables have been created.

The following is an example of the information displayed by the command.

imqdbmgr query

```
[04/Oct/2005:15:30:20 PDT] Using plugged-in persistent store:
         version=400
         brokerid=Mozart1756
         database connection url=jdbc:oracle:thin:@Xhome:1521:mqdb
         database user=scott
Running in standalone mode.
Database tables have already been created.
```
## <span id="page-33-1"></span>**JDBC Provider Support**

In Message Queue 4.0, Apache Derby Version 10.1.1 is now supported as a JDBC-based data store provider.

#### <span id="page-33-2"></span>**Persistent Data Store Format Changes**

Message Queue 4.0 introduced changes to the JDBC-based data store for optimization and to support future enhancements. For this reason the format of the JDBC-based

data store was increased to version 400. Note that in Message Queue 4.0, the file-based data store version remains 370 because no changes were made to it.

#### <span id="page-34-0"></span>**Additional Message Properties**

Message Queue 4.0 added two new properties which are set on all messages that are placed in the dead message queue.

- JMS\_SUN\_DMQ\_PRODUCING\_BROKER indicates the broker where the message was produced.
- JMS\_SUN\_DMQ\_DEAD\_BROKER indicates the broker who marked the message dead.

#### <span id="page-34-1"></span>**SSL Support**

Starting with Message Queue 4.0, the default value for the client connection factory property imqSSLIsHostTrusted is false. If your application depends on the prior default value of true, you need to reconfigure and to set the property explicitly to true.

You might choose to trust the host when the broker is configured to use self-signed certificates. In this case, in addition to specifying that the connection should use an SSL-based connection service (using the imqConnectionType property), you should set the imqSSLIsHostTrusted property to true.

For example, to run client applications securely when the broker uses self-signed certificates, use a command like the following.

```
java -DimqConnectionType=TLS 
       -DimqSSLIsHostTrusted=true ClientAppName
```
To use the Command utility (imqcmd) securely when the broker uses self-signed certificates, use a command like the following (for listing connector services).

imqcmd list svc -secure -DimqSSLIsHostTrusted=true